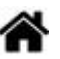

# <span id="page-0-0"></span>**BDDR - SQLite - Requêtes dans la console**

[Mise à jour le 8/3/2024]

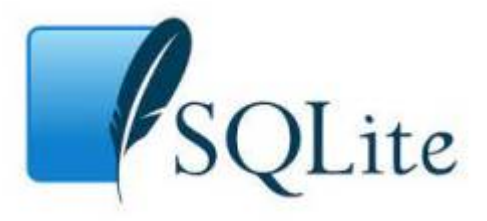

## **Ressources**

- [Le langage SQL](https://sql.sh/)
- [How To Download & Install SQLite Tools](https://www.sqlitetutorial.net/download-install-sqlite/)
- [Command Line Shell For SQLite](https://www.sqlite.org/cli.html)
- **Lectures connexes**
	- [Wiki BDDR : généralités](http://webge.fr/dokuwiki/doku.php?id=info:bdd:basesgene)
	- [Wiki BDDR SQLite Requêtes dans la console](#page-0-0)
	- [Wiki BDDR MySQL Requêtes dans la console](http://webge.fr/dokuwiki/doku.php?id=info:bdd:basesql)
	- [Wiki BDDR SQL et SQLite dans VSCode](http://webge.fr/dokuwiki/doku.php?id=info:bdd:sqlitevscode)
- **Mots-clés** : SGBDR, base, table, enregistrement, champ, requêtes, SQL.

# **1. Présentation**

SQLite est une bibliothèque en **langage C** qui implémente un petit moteur de base de données **SQL** complet, rapide, autonome et très fiable. C'est le moteur de base de données le plus utilisé au monde. Il est intégré à tous les téléphones mobiles et à la plupart des ordinateurs ainsi que dans d'innombrables applications que nous utilisons tous les jours.

Le code source de SQLite est dans le domaine public. Voir le **[lien](https://www.sqlitetutorial.net/download-install-sqlite/)** suivant pour **installer SQLite3**.

# **2. Prise en main rapide**

**Sous windows**

Sur un PC sous Windows, l'utilisation de la ligne de commande peut se faire dans **n'importe quel répertoire** du moment que le chemin vers le fichier **sqlite3.exe** est dans les **variables d'environnement**.

## **2.1 Connexion à une base**

- **Ressource** : [SQLITE tutorial Commandes](https://www.sqlitetutorial.net/sqlite-commands/)
	- La console n'est pas activée Démarer sqlite3 en entrant : **sqlite3** ou sqlite3 nom base.db pour ouvrir la console et créer une base.
	- La console est activée Entrer **.open** nom\_base (si la base n'existe pas elle sera créée). Remarque : entrer **.database** pour afficher toutes les bases de données dans la connexion actuelle.

## $\pmb{\times}$

Exemple : création de la base cinema

## [\\*.sql](http://webge.fr/dokuwiki/doku.php?do=export_code&id=info:bdd:sqliteconsole&codeblock=0)

```
sqlite>.open cinema
sqlite> .databases -- Résultat : main:
C:\Users\phili\OneDrive\Bureau\agd\cinema r/w
```
# **CREATE TABLE**

## **2.2 Création d'une table**

**Ressource** : [SQLITE tutorial - CREATE TABLE](https://www.sqlitetutorial.net/sqlite-create-table/)

Lors de la création d'une table, il est nécessaire de définir pour chaque champ : son nom et son **type**.

Exemple : création de la table acteur.

Mot-clé en majuscules par convention dans le code. En minuscule dans la console.

[\\*.sql](http://webge.fr/dokuwiki/doku.php?do=export_code&id=info:bdd:sqliteconsole&codeblock=1)

CREATE TABLE Acteur(

```
id INTEGER PRIMARY KEY,
prenom VARCHAR(30),
nom VARCHAR(30),
nationalite VARCHAR(6),
naissance DATE
);
```
 $\pmb{\times}$ 

La commande **.schema** renvoie le schéma de la table.

# **INSERT INTO**

### **2.3 Insertion d'enregistrements avec INSERT INTO**

**Ressource** : [SQLITE tutorial - INSERT INTO](https://www.sqlitetutorial.net/sqlite-insert/)

On peut enregistrer une valeur à la fois ou plusieurs séparées par des virgules.

Exemple : ajout d'un acteur dans la table.

#### [\\*.sql](http://webge.fr/dokuwiki/doku.php?do=export_code&id=info:bdd:sqliteconsole&codeblock=2)

```
INSERT INTO acteur
VALUES(1,'Keanu','Reeves','ca','1964-07-02');
```
 $\pmb{\times}$ 

# **SELECT ... FROM**

# **2.4 Extraction de données avec SELECT**

**Ressource** : [SQLITE tutorial - SELECT](https://www.sqlitetutorial.net/sqlite-select/)

On peut sélectionner une ou plusieurs colonnes, données en paramètre. L'étoile indique que l'on sélectionne toutes les colonnes de la table.

Exemple : consultation de la table acteur.

 $\pmb{\times}$ 

### [\\*.sql](http://webge.fr/dokuwiki/doku.php?do=export_code&id=info:bdd:sqliteconsole&codeblock=3)

```
SELECT * FROM acteur;
-- Résultat
1|Keanu|Reeves|ca|1964-07-02
```
Pour améliorer la présentation, on utilise les commandes: **.headers ON** et **.mode column**

#### Exemple

#### [\\*.sql](http://webge.fr/dokuwiki/doku.php?do=export_code&id=info:bdd:sqliteconsole&codeblock=4)

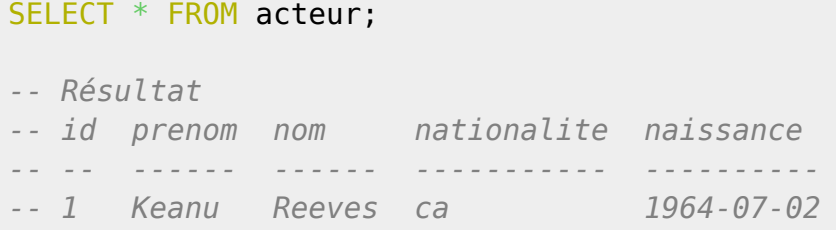

### $\pmb{\times}$

### **2.5 Sortir de SQLite**

**Ressource** : [SQLITE tutorial - Commandes](https://www.sqlitetutorial.net/sqlite-commands/)

Entrer la combinaison de touches **Ctrl-C**

# **3. Utiliser un fichier d'extension .sql**

On peut créer un fichier d'extension sql pour "plus de confort". Les requêtes sont placées entre **BEGIN TRANSACTION;** et **COMMIT;**

Exemple : création du fichier requetes.sql dans le même répertoire que cinema.db pour ajouter un

acteur à la table.

# [\\*.sql](http://webge.fr/dokuwiki/doku.php?do=export_code&id=info:bdd:sqliteconsole&codeblock=5)

```
BEGIN TRANSACTION;
INSERT INTO acteur VALUES('Christopher','Walken','us','1943-03-31');
COMMIT;
```
Ce fichier est "appliqué" à la base avec la commande : **sqlite3 cinema.db < requetes.sql**.

On se connecte ensuite à cinema.db pour consulter la table acteur.

# $\pmb{\times}$

 $\pmb{\times}$ 

# **Pour aller plus loin ...**

Voir [SQL et SQLite dans VSCode](http://webge.fr/dokuwiki/doku.php?id=info:bdd:sqlitevscode) et [SQLite Tutorial](https://www.sqlitetutorial.net)

From: <http://webge.fr/dokuwiki/>- **WEBGE Wikis**

Permanent link: **<http://webge.fr/dokuwiki/doku.php?id=info:bdd:sqliteconsole&rev=1709909126>**

Last update: **2024/03/08 15:45**

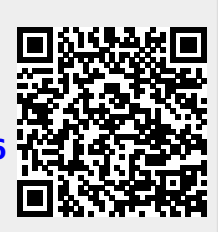